*Curso scripting en gvSIG 2: Manipulación de datos vectoriales*  $\frac{1}{1}$ 

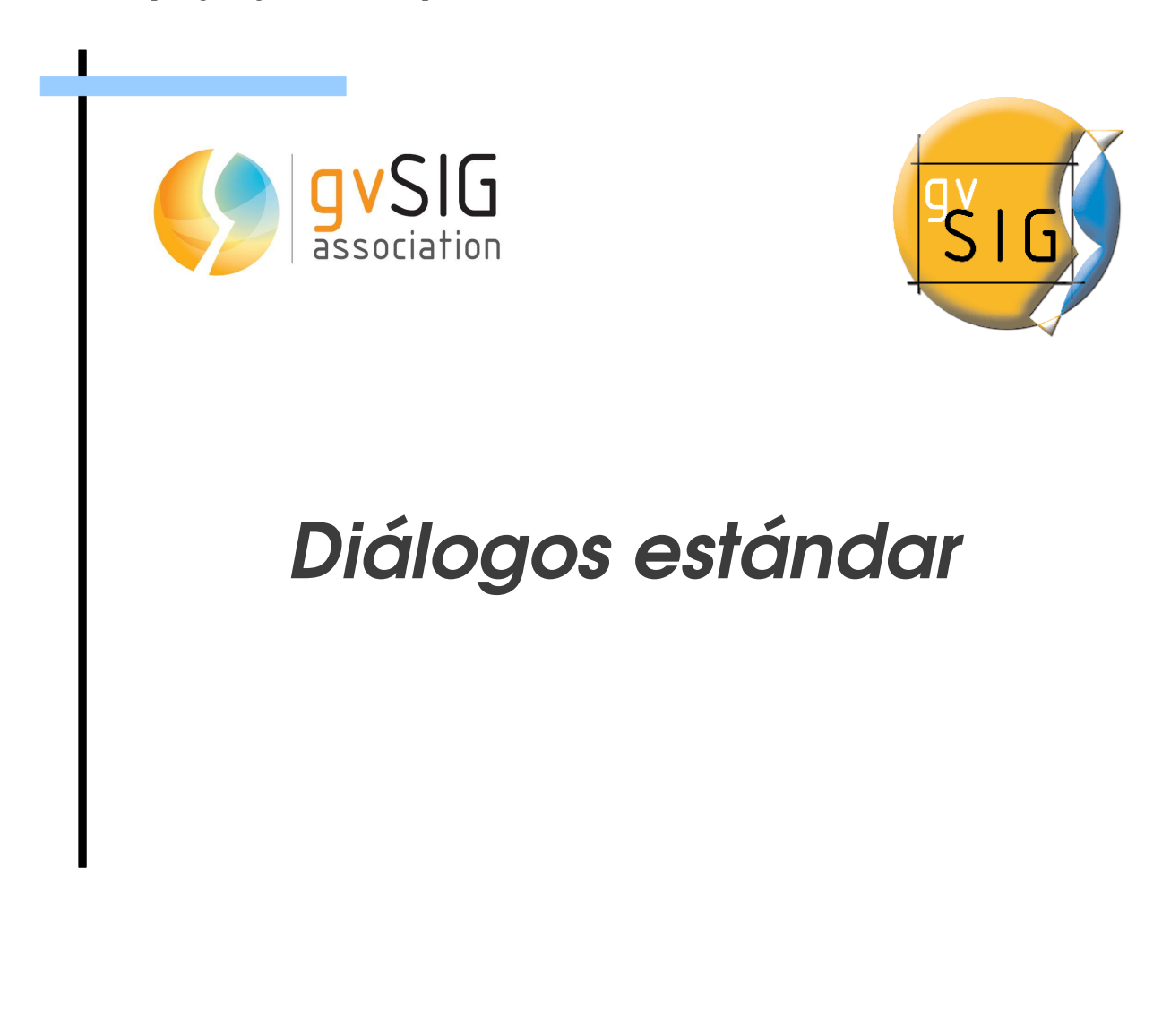

 $\Box$ 

 $\Box$ 

# Índice de contenido

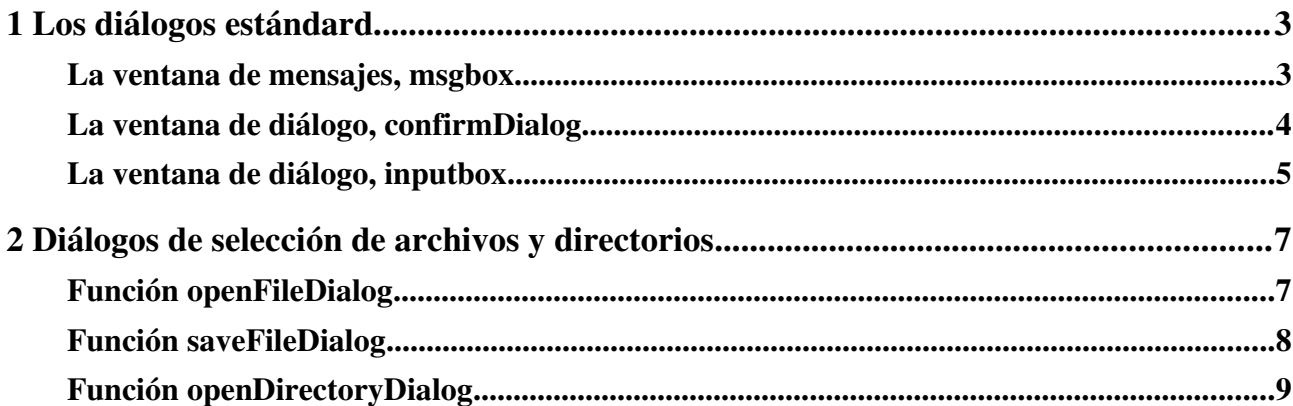

## <span id="page-2-0"></span>**1 Los diálogos estándard**

Los diálogos permiten interactuar con el usuario desde los propios scripts, ya sea para notificarle algo o para preguntarle alguna cuestión.

### <span id="page-2-1"></span>**La ventana de mensajes, msgbox**

Esta ventana permite mostrar al usuario de gvSIG una ventana con un texto, sin que el usuario pueda realizar ninguna acción sobre la ventana mas allá de aceptar.

La ventana se invoca mediante la función *msgbox* que se encuentra en el módulo *commonsdialog*, con la siguiente sintaxis:

msgbox(mensaje [, title, messageType])

- mensaje, string: Texto que se va a mostrar en la ventana de diálogo
- title, string (opcional): Título de la ventana. Por defecto no se usa ninguno.
- messageType, int [03] (opcional): Determina qué clase de mensaje es el que estamos mostrando, selecciona un icono que se mostrará en la ventana. Se utiliza para enfatizar el tipo de mensaje que se está mostrando al usuario. Las constantes disponibles son:

```
FORBIDEN
IDEA
WARNING
QUESTION
```
- FORBIDEN: Icono prohibido
- IDEA: Icono bombilla
- WARNING: Icono atención
- QUESTION: Icono interrogación

Siguiendo con nuestro script *Hola mundo* podemos modificarlo para que en vez de mostrar un texto en el área de notificaciones del *editor de scripts*, muestre un aviso al usuario de gvSIG. El código para nuestro script es el siguiente (*ejemplo 1*)

**import commonsdialog**

```
def main():
     commonsdialog.msgbox("Hola mundo!", "Saludo", 
          commonsdialog.WARNING)
```
Una vez introducido, lo guardaremos con la opción *File/Save*, y ya estaremos listos para ejecutarlo con la opción *File/Run*.

Observaremos que nos presenta un cuadro de mensajes con el texto *¡Hola mundo!*, como icono *el símbolo de atención* y el título de la ventana es *Saludo*. Además, el usuario únicamente puede pulsar el botón *Aceptar*.

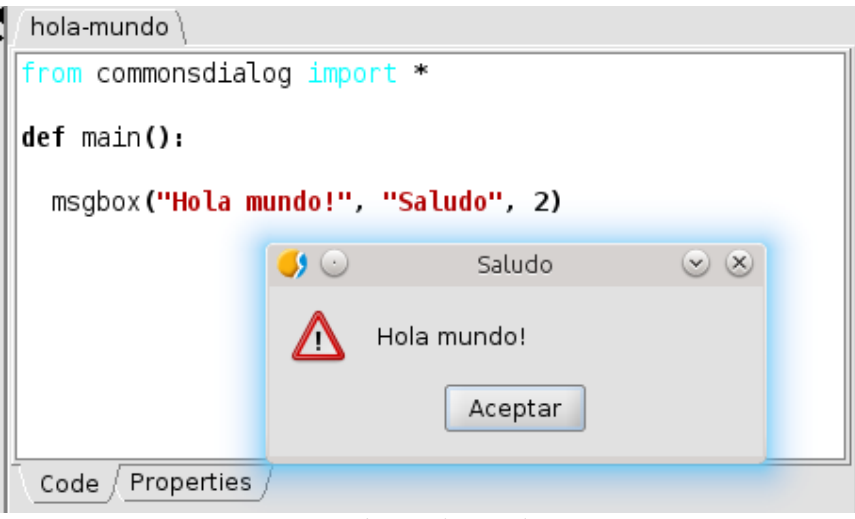

*msgbox Hola mundo*

### <span id="page-3-0"></span>**La ventana de diálogo, confirmDialog**

Esta ventana nos permite mostrar al usuario un mensaje y que decida entre varias opciones, no solo aceptar.

Se invoca mediante la función *confirmDialog* que se encuentra en el módulo *commonsdialog*, con la siguiente sintaxis:

confirmDialog(message, [title, optionType, messageType])

- mensaje, string: Texto que se va a mostrar en la ventana de diálogo
- title, string (opcional): Título de la ventana. Por defecto no se usa ninguno.
- optionType, int [0-2]: Determina qué botones se ofrecen al usuario para que pueda pulsar.

Las constantes admitidas son

```
YES_NO
YES_NO_CANCEL
ACEPT_CANCEL
```
- YES NO: botones sí/no.
- YES NO CANCEL: botones sí/no/cancel.
- ACEPT CANCEL: botones aceptar/cancelar.
- messageType, int [03] (opcional): Determina qué clase de mensaje es el que estamos mostrando, selecciona un icono que se mostrará en la ventana. Se utiliza para enfatizar el tipo de mensaje que se está mostrando al usuario. Las constantes disponibles son:

```
FORBIDEN
IDEA
WARNING
QUESTION
```
- FORBIDEN: Icono de prohibido.
- IDEA: Icono de bombilla
- WARNING: Icono de atención.
- QUESTION: Icono de interrogación

Un ejemplo, pensemos que queremos ofrecer al usuario la opción de elegir si desea que se le muestre un mensaje (*ejemplo 2*).

```
import commonsdialog
def main():
     message = "Desea que se le muestre un mensaje?"
     title = "Aviso"
     optionType = commonsdialog.YES_NO
     messageType = commonsdialog.QUESTION 
     option = commonsdialog.confirmDialog(message, title, optionType, 
              messageType)
     if option == 0: # opcion si
         commonsdialog.msgbox("¡Hola mundo!", "Saludo", 
                  commonsdialog.IDEA)
```
El resultado de ejecutar el script se muestra en la siguiente imagen

```
hola-mundo
                                                                                                               \blacktrianglefrom commonsdialog import *
                                                                                                                The Constitution of the Constitution
def main():
      message = "Desea que se le muestre un mensaje?"
      title = "Aviso"
      optionType = \mathbf{0} #botones si/no
      messageType = 3 #interrogacion
      option = confirmDialog(message, title, optionType, messageType)
      if option == 0: # operation simsgbox("iHola mundo!", "Saludo", 1)
                                                                                                                .
 Code / Properties /\mathcal{G}\subsetAviso
                                                                                  \circledcirc \times\overline{\phantom{a}}Problems<sup>3</sup> Console<sup>3</sup>
                                      ?
                                             Desea que se le muestre un mensaje?
Running 'hola-mundo'...
                                                      Sí
                                                                    \underline{\mathsf{N}}\circLine 13:42
```
*Ventana de diálogo confirmDialog*

## <span id="page-4-0"></span>**La ventana de diálogo, inputbox**

La ventana de diálogo *inputbox* nos permite obtener un valor facilitado por el usuario del script y

trabajar con él. Muestra una ventana con un cuadro de texto y 2 botones, *Aceptar* y *Cancelar*. Si el usuario pulsa el botón *Aceptar* el valor que obtenemos es el contenido de la caja de texto, si por el contrario pulsa el botón *Cancelar* el valor devuelto será *None*.

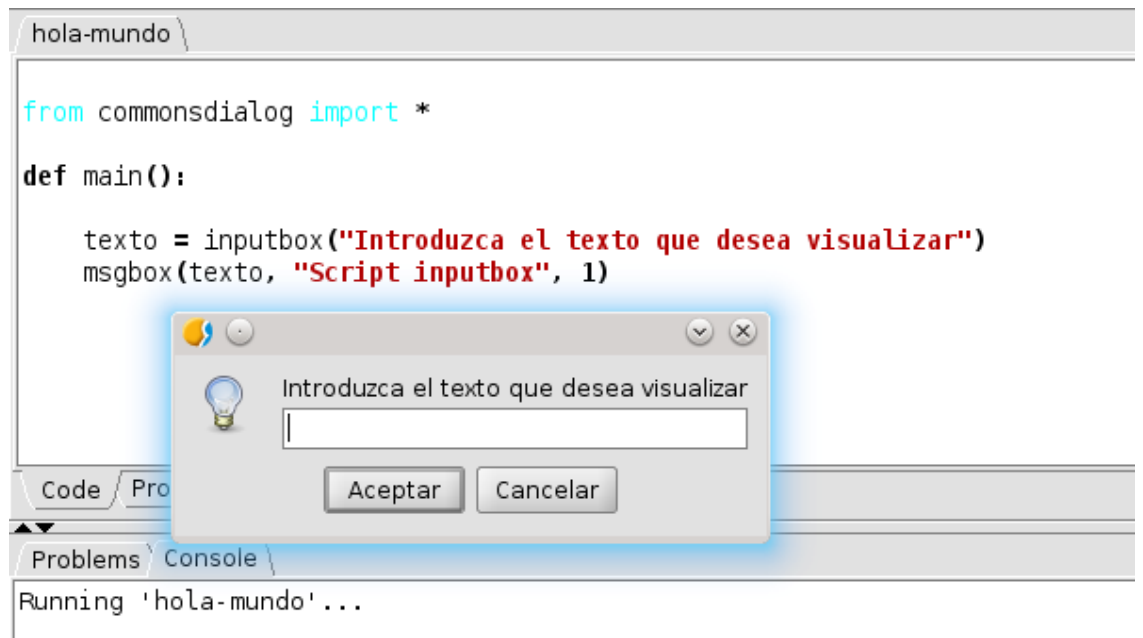

*La ventana de diálogo, inputbox*

La ventana se invoca mediante la función *inputbox* que se encuentra en el módulo *commonsdialog*, con la siguiente sintaxis:

```
inputbox(mensaje)
```
• mensaje, string: Texto que se va a mostrar en la ventana de diálogo que deberá facilitar información sobre lo que el usuario debe introducir.

Podemos crear un script que permita al usuario introducir un texto que se muestre en una ventana. El código podría ser (*ejemplo 3*)

```
import commonsdialog
def main():
     titulo = "Script inputbox"
     texto = commonsdialog.inputbox(
              "Introduzca el texto que desea visualizar")
     commonsdialog.msgbox(texto, titulo, commonsdialog.IDEA)
```
Cuando se ejecute el script, aparecerá una ventana en la que se podrá introducir un texto que se mostrará cuando el usuario pulse el botón *Aceptar*.

Si no queremos que se muestre la ventana de mensajes, si el área de texto está vacía o si el usuario pulsa el botón *Cancelar*, bastará con comprobar el valor de lo que devuelve la función inputbox.

El siguiente script verifica lo que ha introducido el usuario y en el caso de que no haya introducido nada o pulse el botón *Cancelar* muestra un aviso, en caso contrario muestra el contenido de la caja de texto (*ejemplo 4*)

```
import commonsdialog
def main():
      texto = commonsdialog.inputbox(
            "Introduzca el texto que desea visualizar")
      if texto:
          commonsdialog.msgbox(texto, "Script inputbox", 
            commonsdialog.IDEA)
      else:
          commonsdialog.msgbox(
             "Debe introducir un texto para continuar.", 
      "Script inputbox", 
            commonsdialog.FORBIDEN)
```
## <span id="page-6-1"></span>**2 Diálogos de selección de archivos y directorios**

En el módulo commonsdialog, existen 3 funciones para la selección de archivos y directorios.

Las 3 funciones utilizan la misma sintaxis, admiten 2 parámetros opcionales:

- title string (opcional): Título de la ventana
- initialPath string (opcional): Directorio que se usará inicialmente cuando se muestre el diálogo.

Si el parámetro *initialPath* se omite o no es válido intenta mostrar el directorio del usuario, si no puede obtenerlo, abre el directorio donde está instalado gvSIG.

### <span id="page-6-0"></span>**Función openFileDialog**

Esta función muestra una ventana de diálogo que permite seleccionar un archivo. Devuelve la ruta absoluta de un fichero que se haya seleccionado o None en caso de que se cierre la ventana o se pulse el botón *cancelar*

La sintaxis es:

```
openFileDialog([title, initialPath])
```
- title string (opcional): Título de la ventana
- initialPath string (opcional): Directorio que se usará inicialmente cuando se muestre el diálogo.

Por ejemplo, queremos obtener la ruta de un shape que está guardado en la carpeta de cartografía definida en gvSIG. Si no se selecciona ningún archivo, muestra un mensaje avisando (*ejemplo 5*).

*Se puede definir esta carpeta en gvSIG desde el diálogo de preferencias, en la rama General/Carpetas.*

```
import gvsig
import commonsdialog
def main(): 
   path inicial = qvsiq.getDataFolder() file_path = commonsdialog.openFileDialog("Abrir Archivo", 
            path_inicial)
    if not file_path:
        commonsdialog.msgbox("Seleccione un archivo", "Aviso",
              commonsdialog.WARNING)
        return
 #
 #Codigo
 #
```
#### <span id="page-7-0"></span>**Función saveFileDialog**

Esta función muestra una ventana de diálogo que permite seleccionar un archivo. Devuelve la ruta absoluta de un fichero que se haya seleccionado o None en caso de que se cierre la ventana o se pulse el botón *cancelar*

La sintaxis es:

```
saveFileDialog([title, initialPath])
```
- title string (opcional): Título de la ventana
- initialPath string (opcional): Directorio que se usará inicialmente cuando se muestre el diálogo.

Supongamos que queremos obtener una ruta donde vamos a guardar un archivo en el directorio temporal del sistema. El código sería (*ejemplo 6*):

```
import tempfile
import commonsdialog
path_inicial = tempfile.gettempdir()
file_path = commonsdialog.saveFileDialog("Guardar Archivo", 
      path_inicial)
if not file_path:
     commonsdialog.msgbox("Seleccione un archivo", "Aviso", 
           commonsdialog.WARNING)
     return 
#
#Codigo
#
```
### <span id="page-8-0"></span>**Función openDirectoryDialog**

Esta función muestra una ventana de diálogo que permite seleccionar un directorio. Devuelve la ruta absoluta de un fichero que se haya seleccionado o None en caso de que se cierre la ventana o se pulse el botón *cancelar*

La sintaxis es:

openFolderDialog([title, initialPath])

- title string (opcional): Título de la ventana
- initialPath string (opcional): Directorio que se usará inicialmente cuando se muestre el diálogo.

Por ejemplo, queremos obtener la ruta de un directorio y queremos que se muestre inicialmente el directorio del usuario en el sistema. Si no se selecciona ningún directorio, muestra un mensaje avisando (*ejemplo 7*).

```
import commonsdialog
 file_path = commonsdialog.openFolderDialog("Abrir Directorio")
if not file_path:
      commonsdialog.msgbox("Seleccione un directorio", "Aviso",
            commonsdialog.WARNING)
      return
 #
 #Codigo
 #
```
*Curso scripting en gvSIG 2: Manipulación de datos vectoriales*  $\frac{10}{10}$ 

#### gvSIG Association

Plaza Don Juan de Villarrasa 145, 46001, Valencia (Spain) Registro Nacional de Asociaciones: 596206 email : info@gvsig.com

Web: [www.gvsig.com](http://www.gvsig.com/)

Web del proyecto: http://www.gvsig.org

Documentación realizada por Víctor Acevedo.

#### Listas de Distribución

Existen tres listas de distribución con el objeto de facilitar la comunicación entre todos los interesados en el proyecto gvSIG. Las dos primeras, la de usuarios y la de desarrolladores, están principalmente orientadas a la comunidad de habla hispana, siendo el castellano el idioma preferente a utilizar en las mismas. La tercera de ellas, lista internacional, está orientada principalmente al resto de comunidades y la lengua preferente a utilizar es la inglesa.

 Lista de usuarios. Aquí podéis hacer llegar vuestra opinión sobre el funcionamiento: qué cosas os gustaría que se desarrollaran, dudas en el uso de gvSIG y todo aquello que penséis que tiene cabida en una lista de usuarios. El enlace para la suscripción a la lista de usuarios es:

http://listserv.gva.es/mailman/listinfo/gvsig\_usuarios

 Lista de desarrolladores. Está orientada para todos los interesados en conocer cómo está desarrollado el gvSIG. El enlace para la suscripción a esta lista esa:

http://listserv.gva.es/mailman/listinfo/gvsig\_desarrolladores

 Lista internacional. Está orientada tanto para usuarios como para desarrolladores de habla no hispana. El idioma a utilizar es preferentemente inglés. El enlace para la suscripción a esta lista es: http://listserv.gva.es/mailman/listinfo/gvsig\_internacional

Todos los nombres propios de programas, sistemas operativos, equipo hardware etc., que aparecen en este curso son marcas registradas de sus respectivas compañías u organizaciones.

#### © 2013 gvSIG Association

Este manual se distribuye con la licencia Creative Commons Reconocimiento-CompartirIgual 3.0 Unported (http://creativecommons.org/licenses/cc-by-sa/3.0/deed.es) – *Ver condiciones en Anexos*